# **CST8177**

# **bash Scripting**

Chapters 13 and 14 in Quigley's "UNIX Shells by Example"

#### **bash Version Reminder**

- The original version of **/bin/bash** was version 1 [GNU] bash, version 1.14.7(1)], which does not support all of the features. It remains upward compatible with the original Bourne shell, **/bin/sh**.
- Fedora 14 uses GNU bash, version 4.1.7(1)-release when it's fully up-to-date. If you are using another Linux system, make sure you are using a reasonably recent version of **bash**.

## **Some Shell Stuff**

- We've been using the bash shell from the command line all semester. However, Chapter 13 is full of details. Be sure to **read** and **re-read** it carefully, taking notes while you do. Some people even **write** or **highlight** right in their book - if you can believe it!
- Note, in particular, such things as:
	- **set -x** and **set +x** to turn script expansion tracing on and off;
	- **set -v** and **set +v** to toggle script line tracing;
	- **set -n** and **set +n** to toggle script execution;
	- or use **#!** /bin/bash -xvn to set them all on;
	- controlling prompt contents (especially, but not only, **PS1** and **PS2**);
	- built-in commands like **alias, dirs, help, popd, pushd**, and **type**;
	- And much more! It's a big chapter.

# **Structured Scripts**

We will take advantage of some basic CS concepts:

- **Structure Theorem**: it is possible to write any computer program using only three control structures:
	- Sequence executing one statement after another
	- Selection choosing between two actions
	- Repetition repeating a sequence of instructions while a condition is true.
- **Top-down development**:
	- Incorporate the control structures into a modular design
	- Start at a top level and break down a problem into a hierarchy of increasingly refined procedures
	- The scripts and functions are the modules of the program

# **Order of Processing**

- The verb is the first token on the command line at the prompt or within a script. Since it can be many different items, it's processed in this order:
	- Aliases
	- Keywords
	- Functions
	- Built-ins
	- Executables
- What conclusions can you draw from this sequence?

# **Order of Processing**

- The verb is the first token on the command line at the prompt or within a script. Since it can be many different items, it's processed in this order:
	- Aliases
	- Keywords
	- Functions
	- Built-ins
	- Executables
- What conclusions can you draw from this sequence?
	- You can replace a shell built-in command with an alias or a function;
	- You can also replace an executable program with an alias or a function.
	- Consider how each of these could be useful.

#### **bash Variables** (pages 810 – 831)

Normally, variables are local to the current shell, but they can be exported to the environment (**export** builtin) so they can be globally available to all sub-shells as well.

By convention, global names are **UPPER CASE** while local variables use **mixedCase** (also known as **camelCase** because there's a hump in the middle) or **under\_scores**. Variables ought to be declared with the **declare** built-in even though it's not strictly necessary. I recommend that all arrays and key variables be declared, but a loop control variable (conventionally **i**, **j**, and **k**) need not be.

In addition, there are some predefined variables created upon entry to a script. The command-line arguments are referred to as **\$0**, which is the script name and path (you can use **\$(basename \$0)** and **\$(dirname \$0)** to separate them), **\$1** to **\$9** for the first 9 arguments, and **\${10}** and up for more (the **{}** are required for more than 1 digit; you can also use **\${1}** instead of **\$1** if you want to be completely consistent).

The entire list of arguments from **\$1** on up can be obtained from **\$@** (space-separated) or **\$\*** (technically, separated by **\$IFS**, the inter-field separator; it's usually a space as well). You can find out how many arguments there are from **\$1** up by using **\$#**.

Finally, **\$?** returns the exit value of the most recently completed command or a script exit value. It can be handy for determining the success or failure of a command, but remember than **any** intervening command will change it.

It terms of the planning and design of your solution, you are to list your key variables in a Data Dictionary, one for each script or function that you write. You don't need to define any of the predefined variables, nor any casually used variables such as a loop control.

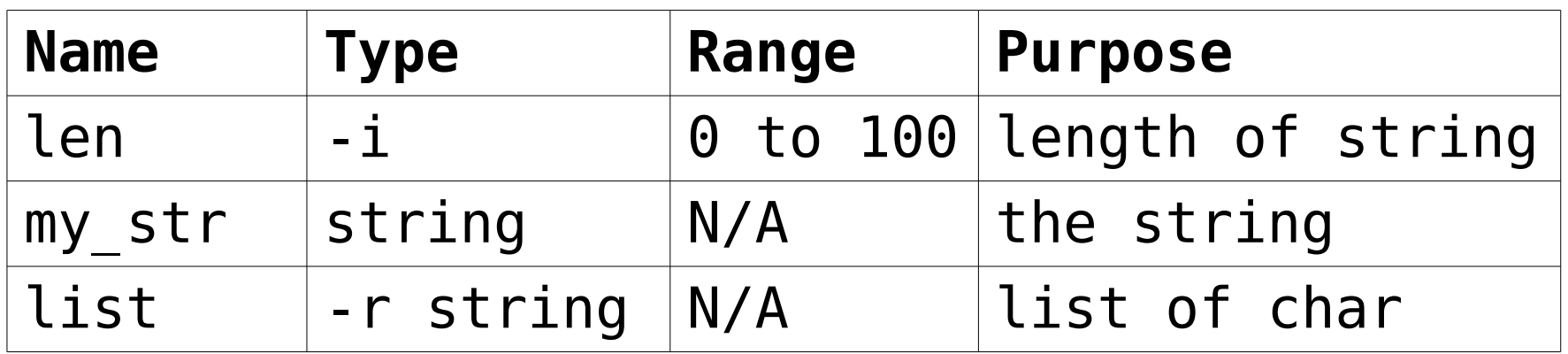

There need be no PDL for a variable, since the Data Dictionary addresses that. There are instances where you may wish to show where and how a variable is initialized, however.

#### **Declaring bash Variables**

You should declare all variables you create, using the built-in **declare** command and its options:

- **-a** the variable is an array
- **-i** the variable is an integer, not a string
- **-r** the variable is read-only (a constant)
- **-x** export the variable to the environment

You can also define read-only variables with **readonly**, and local variables (not for export) inside a function with **local**. You can assign an initial value at the time you declare a variable.

#### **Some Variable Examples**

- declare -ai myArray **# mumeric array**
- **declare -r pi=3.1415926 # constant float**
- **readonly maxsize=99 # constant integer**
- declare my string='x' # local string
- **local anotherString # local string**
- declare -i len=0 # local integer
- 
- 
- 
- 
- 
- 
- **declare -ix DEPTH=37 # global integer**

You can use the **\$** operator (or **\${...}**)and the **echo** command to inspect these:

#### **echo "pi is \$pi and maxsize is \${maxsize}"**

Note that the variable **pi** above is actually a string, and not a number. If you try to use it as a number, it will produce an invalid operator error for the '**.**'.

# **Screen Output: echo**

- Page 1066 in the textbook
- A quick way to have a look at variables is to use **echo** with some useful escape sequences:

#### **echo [-e][-n][-E] [argument ...]**

- **-n** prevents a newline at the end of the **echo**
- **-e** permits the use of escape codes
- **-E** disables escape codes (default).
- The full list of escape codes is in the textbook, but the most useful probably include
	- **\a** alert
	- **\c** no newline (used at end, same as **-n**)
	- **\n newline** right here
	- **\t** tab, for formatting output

# **Screen Output: printf**

- Pages 821 823
- You have much more control with the **printf** command:

#### **printf format-string [argument …]**

- Notice that the **format-string** is required, but the list of **arguments** is not
- The format string uses special **printf** codes to format data (see printf(1) and the section of printf(3) titled "Format of the format string"), such as:
	- <sup>8</sup> i display an integer value
	- **%s** display a string
	- **%c** display a single character
- Plus the escape codes like **\n** and **\t** as with **echo**.

#### **printf formats**

The **format-string** can be a variable or a string, but it mostly consists of normal characters which are simply copied to **stdout**, escape sequences (which are converted and copied to **stdout**), and format specifications, each of which causes printing of the next successive argument.

In addition to the standard printf(3) formats (see both: <**http://www.daemon-systems.org/man/printf.1.htm**l> <**http://www.gnu.org/software/bash/manual/bashref. html**>), **%b** means to expand escape sequences inside the corresponding argument, and **%q** means to quote the argument in such a way that it can be reused as shell input (for example **\** becomes **\\**).

#### **printf Examples**

```
Normal printf
     Prompt$ printf "%s\n" "ab\ncd"
     ab\ncd
Quoting printf
     Prompt$ printf "%q\n" "ab\ncd"
     ab\\ncd
Backslash printf
     Prompt$ printf "%b\n" "ab\ncd"
     ab
     cd 
Variable printf
     Prompt$ declare fred="stuff"
     Prompt$ printf "%s\n" $fred
     stuff
```
#### **PDL for output**

Since the PDL is explaining **WHAT** and **WHY**, in order to describe output simply use a keyword like **PUT**, **WRITE**, **DISPLAY**, or **SHOW**. Be reasonably consistent in each scripting project.

PDL: **PUT error message to stderr**

Script: **echo Improper input format >> stderr**

PDL: **DISPLAY result of calculations** Script: **printf "%10s has %i and %i\n" acct v1 rc**

Briefly, make the PDL easy to read and to understand in its context.

#### **Screen Input: read**

- Pages  $867 871$  in the textbook
- To read user input in a script, use the **read** built-in command:

**read [-r][-p xx][-a yy][-e] [zz ...]**

- where
	- **xx** is a prompt string for **-p**
	- **yy** is an array name for **-a**
	- **zz** is a list of variable names.
- The **-r** option allows the input to contain backslashes, and **-e** allows **vi** editing of the input line.

#### **read Command**

#### **read [-r][-p xx][-a yy][-e] [zz ...]**

- If **zz** is a single variable, the whole line of input is placed there when **ENTER** is pressed.
	- If there is a second variable name, the first receives the first word and the second the rest of the line, and so on.
	- If there are enough variables, one word is placed into each one in sequence.
	- If there are not enough input words, excess variables are set to the null (also known as the empty) string, **""**.
- If there are no variable names given, the special **REPLY** variable receives all the input.
- The **read** command returns **0** in **\$?** (the command exit status special variable) if it terminates normally with a newline (**ENTER**), or else **\$?** is set to **1** if **Control-D** (end of file for **stdin**) or end-of-file (for another file) is found.

#### **read Examples**

read -p "Enter: " var # prompt for var

**read # read into REPLY**

read -a tt -p 'Array> ' # prompt for tt

read -p "proceed (Y/N)? " x # get Yes/No

#### **PDL for input**

PDL explains **WHAT** and **WHY**. To describe input simply, use a keyword like **GET** or **READ**. It helps the reader if you are fairly consistent in each scripting project.

- PDL: **READ array from file**
- Script: **read -a my array < file**
- PDL: **GET OK to proceed?**
- Script: **read -p "proceed (Y/N)? " x**

As with the output, make the PDL easy to read and to understand in its context.

#### **Numeric Operators**

Most of the common C-style arithmetic operators (widely used; see also Java,  $C++$ ,  $C#$ , and so on) are available in **bash**, so the integer operations **+ - \* / %** can be used, as well as  $+=$   $==$   $*=$   $/=$   $\frac{1}{5}$   $=$   $\frac{1}{2}$  and both the  $++$  and  $--$  operators (see Quigley pages 884 - 885 for the complete list or search for **/^arithmetic\ evaluation** in bash(1)).

Float operations must be done in the **bc** or another calculator, or **gawk**, since **bash** does not support float directly. Thus:

#### **echo `echo "scale=2; 15/4" | bc`**

Or, using variables:

```
declare y=15; declare z=4; declare m
m=$(echo "scale=2; $y/$z" | bc)
echo $m
```
Both print the **bash** string **3.75** as the result.

#### **Arithmetic**

● Arithmetic is normally done with the **let** command: **declare -i x=0**

```
let "x = x + 1"
let x=$x+1
let x+=1
```
- You can enclose an arithmetic expression in **(( ... ))** as well, or in **\$[ ... ]** or **\$(( ... ))** to have the value returned.
- For example, these are the same. In each case, the **x** variable now holds the value that was displayed:

**((x=x+1)); echo \$x echo \$((x=x+1)) echo \$[x=x+1]**

#### **More Arithmetic**

- You may also do arithmetic in array subscripts (arrays come later), so that these examples all have the same effect on **declare -i x=3**
	- $\cdot$  let  $x+=1$
	- let " $x = x + 1$ "
	- $(( x +1 ) )$
	- **echo**  $$ [ x = x + 1 ]$
	- **echo \$(( x += 1 ))**
	- **array[x++]="value"**
- In each case, **echo \$x** will print the result 4

#### **Arithmetic PDL**

You will not normally show the actual calculation, since that's **HOW**. Instead, describe **WHAT** and/or **WHY** you're doing it. For example:

PDL: **CALCULATE area of room** Script: **let "area = len \* width"**

PDL: **COMPUTE total price** Script:  $((\text{total} = \text{num} * \text{unit}))$ 

PDL: **COUNT next iteration of loop** Script: **let i+=1**